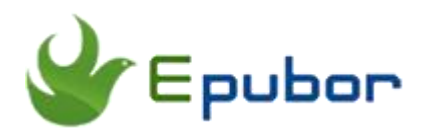

# **Best eBook Converter Download, Convert EPUB, PDF, Mobi, AZW, etc**

Posted by [Ada Wang](https://plus.google.com/+AdaWang/posts) on 9/18/2015 12:33:17 AM.

It's not hard to find that books we downloaded online are always locked on retailers' own device or app. For example, Kindle devices can only support Kindle unique format, such as Mobi, AZW, AZW3, etc. They are not compatible with EPUB or PDF files. Obviously, the eBook formats is one of the main factors that limits us read purchased books on specific eReader. So, in order to read eBooks more freely, the best way is to convert eBook format. In this article, I will tell you a powerful eBook converter to help you convert eBook format with ease.

# **Main eBook formats on the market**

Though there are many eBook formats on the market today, what we need is only a few widely used and most common formats to reach the major eBook market, such as the majority of eBook devices sold by the major retailers.

If we are eBook fans, we may find books we downloaded online are always with Amazon Kindle format, Mobi, AZW, EPUB and PDF format.

**Mobi:** Mobi is the format used by MobiPocket Reader and Amazon Kindle Readers. It's cross-platform. eBooks in this format can also have both .Mobi and .PRC extension. It can only be read on Kindle devices and Kindle app, which don't support EPUB files.

**AZW:** AZW was released by Amazon in late 2011. It is the successor to the Mobi format, and has been updated to include a variety of new features and function. It's used only on the Amazon Kindle and Kindle app that are not compatible with EPUB format.

**PDF:** PDF is a commonly used format. It is widely used by a large number of retailers. eBooks with this format can be read on most of the eBook Reader, such as Kobo, Nook, Sony and Google.

**EPUB:** The EPUB format has become an industry-wide standard for eBooks. It is used by Barnes & Noble, Sony, Kobo, Google Play and many other eBook stores. The only regret is that it's not supported by Kindle.

Have learn about the main format on the market, now what we need is a professional eBook converter which can deal with all the common eBook format.

# **eBook format converter download**

Currently, there are so many eBook Converters on the market that we may don't know which one is the best. Here I recommend you an all-in-one [eBook](http://www.epubor.com/ultimate.html)  [Converter Utimate](http://www.epubor.com/ultimate.html) which can easily help us convert the main eBook formats mentioned above in batch with only 1 click. It's the best eBook Converter software. It can deal with both DRM-protected and DRM-free eBooks, while most of the eBook format Converters can only support DRM-free eBook conversion. You can download it and have a free trial.

# **Download the tool for free**

[Windows Version Download](http://download.epubor.com/epubor_ultimate.exe) [Mac Version Download](http://download.epubor.com/epubor_ultimate.zip)

**Clean interface:**

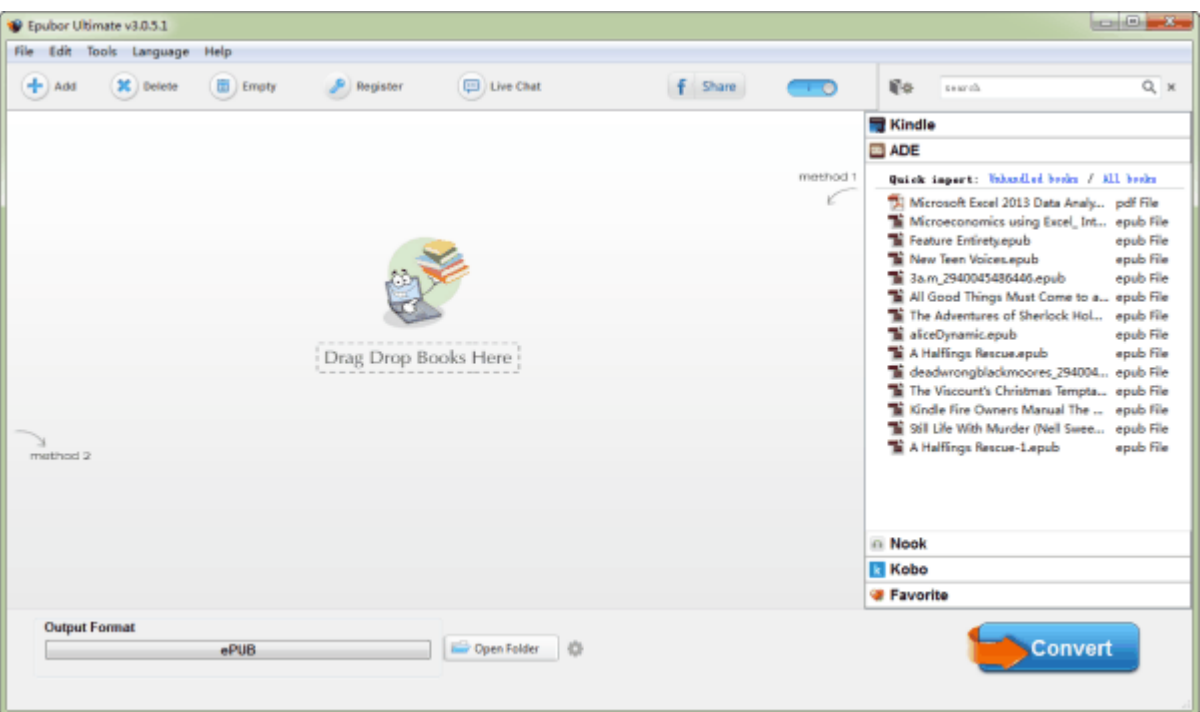

#### **Key Features:**

**DRM eBook Converter:** DRM decryption and eBook conversion features.

**Batch conversion and fast speed:** It supports batch conversion, no need to convert files one by one, can convert all the files at one time with only 1 click. Its conversion speed is very fast, and all the added files can be converted in a few seconds. This saves us much time.

**Easy to use:** This software can detect and upload our books automatically. What we need to do is only to drag books from the right side to the left panel of this software, select output format and then click "Convert" button to convert eBooks.

**High Quality:** The output files are the same quality as source files. During the conversion, it won't change any characters, images, layout of our books. We can get the best quality eBook after conversion.

**Support format:** This tool supports ebooks from almost all the popular eBook retailers, such as Google Paly, Kobo, Sony, Amazon Kindle, Barnes & Noble, etc. It can deal with **Kindle format**, common **EPUB** and **PDF**. And convert them to each other.

**Support OS:** It's compatible with both **Window** and **Mac**.

**Editing function:** It provides **editing** function. We can change author, publisher, date, title, etc of our added books. What's more, we can also replace the original eBook's **cover** with our favorite pictures.

**Share function:** We can share this tool on Facebook, and to handle 5 more books for free.

**Online service support:** Whenever we have problem in using this program, we can click "Live Chat" to ask for help.

# **How to convert eBook format**

After learning about the basic functions of this eBook Converter, now it's time to convert eBook format with it. It's very easy, just 3 simple steps.

### **Step1: Drag books to the main interface of this tool**

Usually, once we run this tool, our downloaded books will be uploaded automatically, if they are saved in the default folder. We can see "Kindle", "ADE", "Kobo", "Nook" icon at the right side of the program. Our books will appear under them.

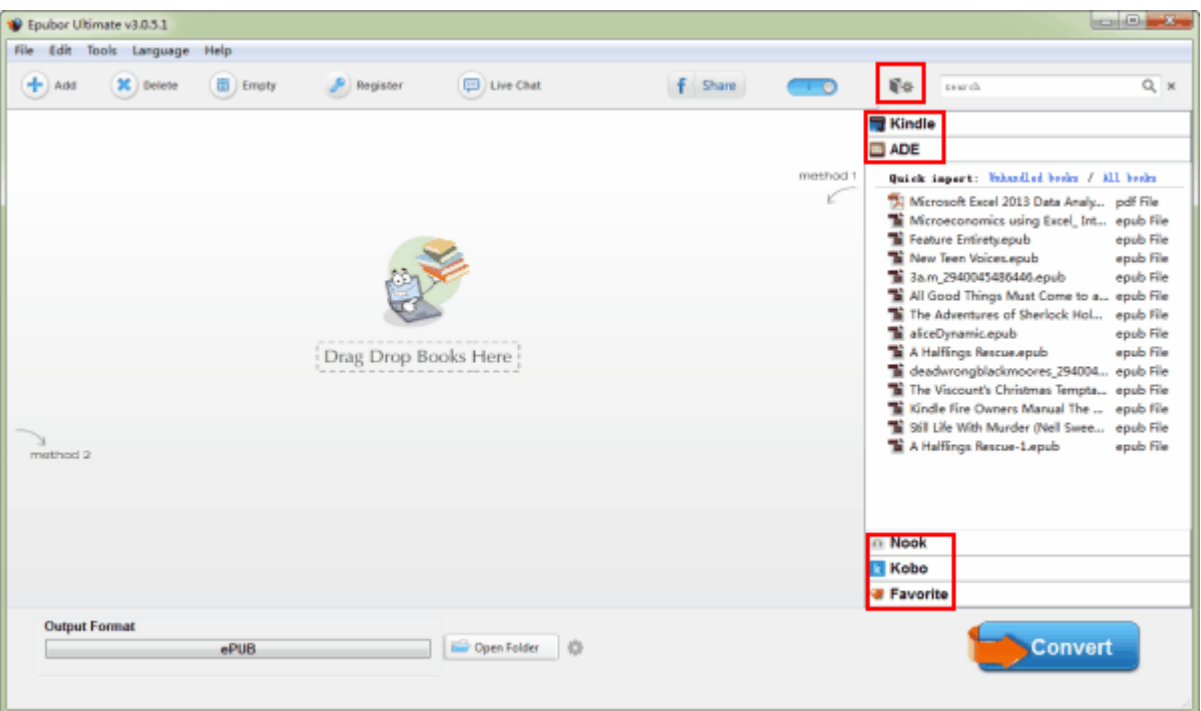

#### **Books don't appear in the right frame?**

If we cannot see our books in the right side, it may because they are not saved in the default folder. It doesn't matter. We can just drag books from the folder which saves our downloaded books to the main window.

Or click "Setting" icon at the right corner of this software to set our eBook path, and tap "Browse" button to select the folder which saves our eBooks. Then all the books will show up in the right side.

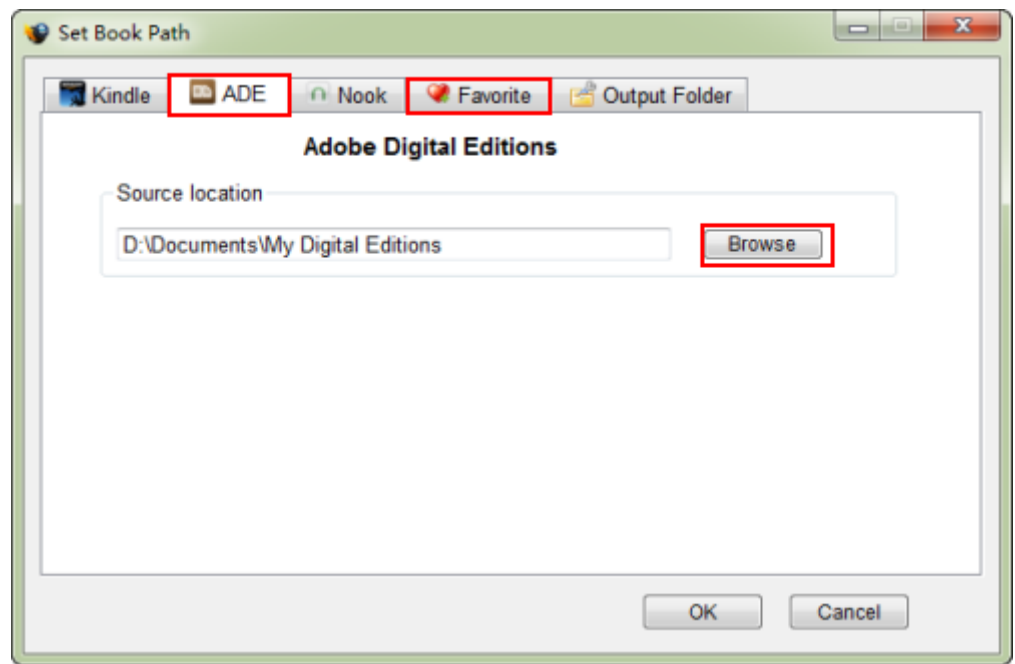

If you can read these books on your computer, once you drag them to the software, DRM-protected books will be decrypted soon, you can see the word "decrypted". For DRM- free books, there won't be any word.

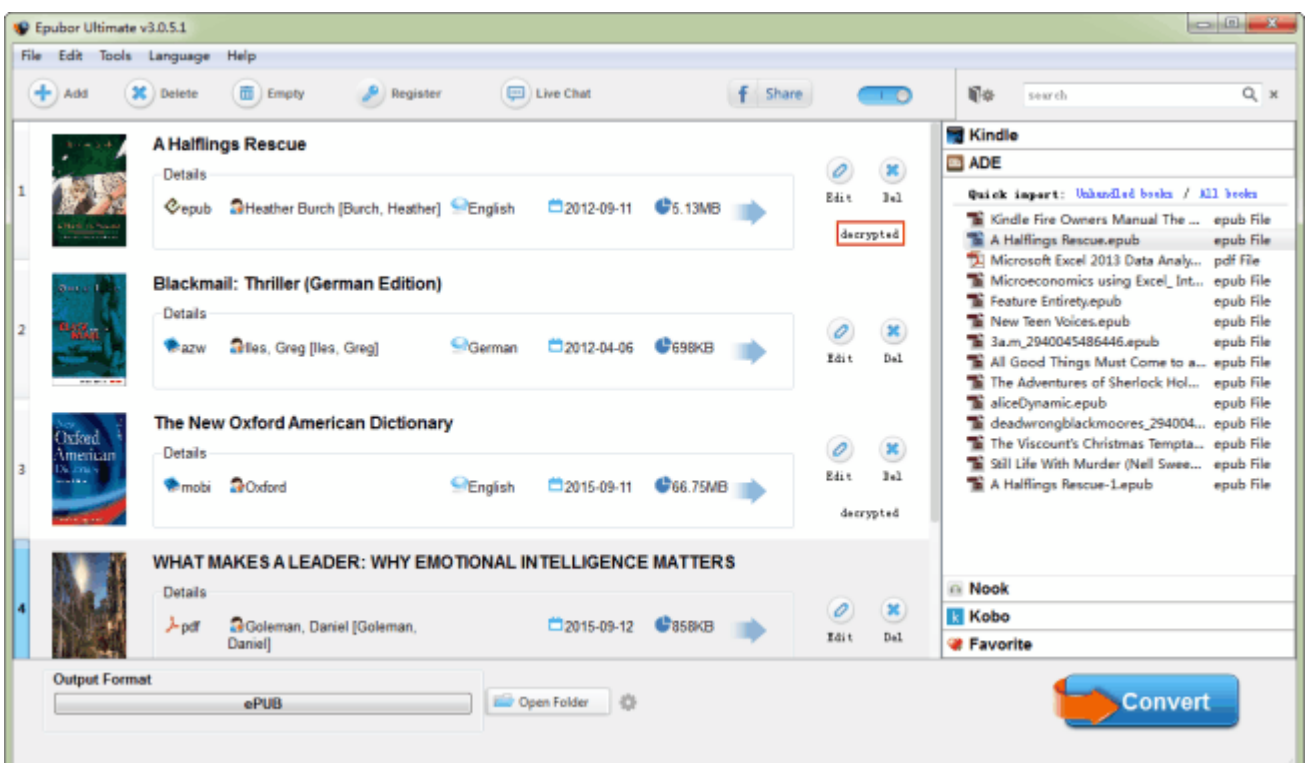

# **Tips** • [How to remove DRM from eBooks Adobe Digital Editions](http://www.epubor.com/remove-drm-from-adobe.html)

• [How to remove Kindle DRM](http://www.epubor.com/kindle-drm-removal-easily-remove-kindle-drm-azw.html)

#### **Step2: Convert eBook format**

We not only can select Mobi, EPUB or PDF as output format, but also can choose device or app type, such as Kindle, Kobo, Nook, iPad, Sony eReader and other computer software Kindle for PC, Adobe Reader, etc. This makes our converted files suit our reading app or eReader best. So that we can have a best reading experience.

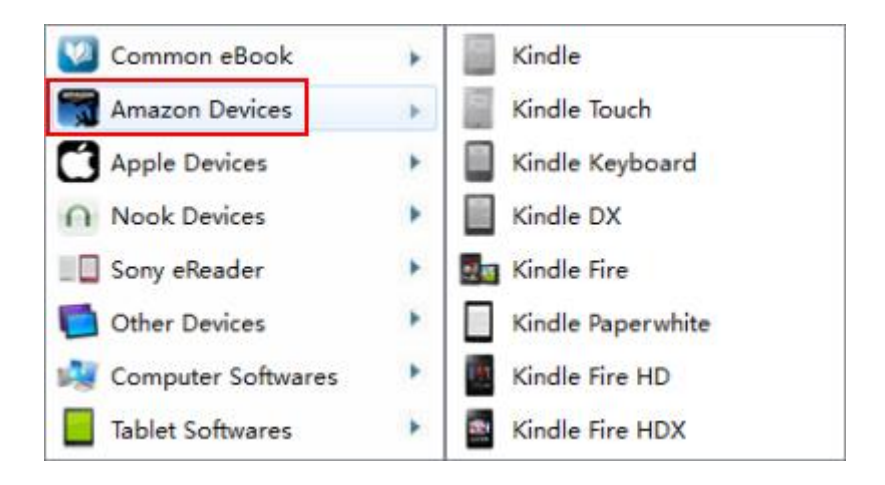

Then tap "Convert" button to start converting eBook format. When the conversion has been finished, a window will pop up automatically, which shows our converted files. If not, just click "Open Folder" to find our converted books. We can also click "Setting" icon to set our converted output folder, so that we can find it easily.

Now what we need to do is only to transfer these converted books to our devices, Kindle, Nook, Kobo eReader or iPad. And enjoy them freely.

A really magic eBook Converter software, support both DRM-free and DRMprotected files, batch conversion, high quality, etc. Why not download it and have a free trial? I believe it can help you solve your problem with ease.

## **Start my 30-days free trial**

Make your eBook freely and readable on any portable devices

[Windows Version Download](http://download.epubor.com/epubor_ultimate.exe) [Mac Version Download](http://download.epubor.com/epubor_ultimate.zip)

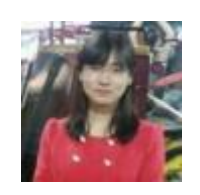

[Ada Wang](https://plus.google.com/+AdaWang/posts) works for Epubor and writes articles for a collection of blogs such as ebookconverter.blogspot.com.

This PDF is generated upon [http://www.epubor.com/best-ebook-converter](http://www.epubor.com/best-ebook-converter-download.html)[download.html](http://www.epubor.com/best-ebook-converter-download.html), the original author is [Epubor.](http://www.epubor.com/)